**Lloyd's International Trading Advice**

# **Crystal & RLT access**

## **How to register for a Lloyds.com account and request access to Crystal, Risk Locator Tool (RLT), and Crystal Assist.**

## **Overview**

Please note that you must be a Lloyd's market participant (eg work for an active Lloyd's managing agent or syndicate, a registered Lloyd's broker, or an approved Lloyd's coverholder) to access these resources. Coverholder auditors working for a Lloyd's managing agent may receive access if the head managing agent compliance officer directly emails [LITA@lloyds.com](mailto:LITA@lloyds.com) with his or her express written permission. Other or non-market participants will not receive access.

Access to these tools is a two-step process. You must:

- a) register for a Lloyds.com account and then
- b) request access to Crystal and the Risk Locator Tool general business tools.

If you already have a Lloyds.com account, please skip to step 4.

## **Create a Lloyds.com account**

- **1** Go to [https://secure.lloyds.com/registration.](https://secure.lloyds.com/registration)
- **2** Fill in your details. Lloyd's market participants should use their company email address and details. Click *Submit***.**

#### **CREATE A LLOYD'S ACCOUNT**

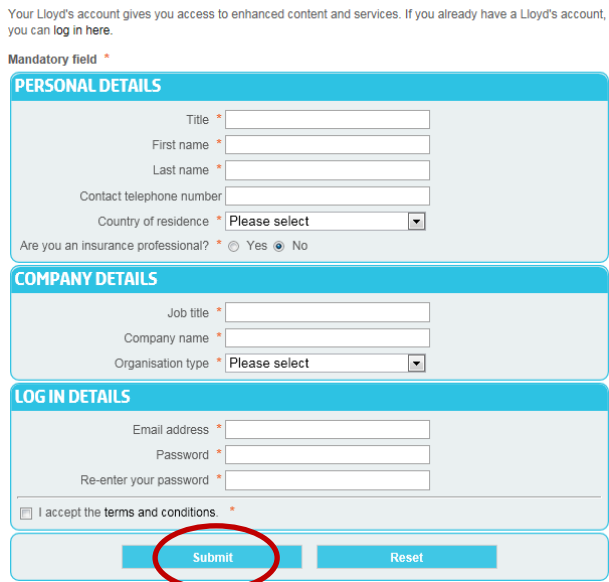

**3** You'll receive an activation email.Click on the link in this email (see screenshot) to activate your account. Check your spam folder if you don't receive it in your inbox. If you don't receive it in a few hours, please contact Lloyds.com user support at [usersupport@lloyds.com\)](mailto:usersupport@lloyds.com).

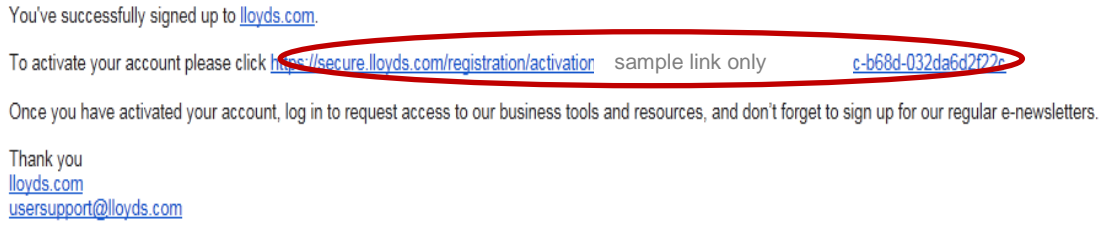

## **Request access to the tools**

- **4** Go to [https://secure.lloyds.com/requestaccess.](https://secure.lloyds.com/requestaccess) Login if prompted.
- **5** Tick the *Crystal and Risk Locator Tool* box and click *Submit*.

#### **LLOYD'S BUSINESS TOOLS AND SERVICES**

Click here to find out more about these tools and your eligibility, including how long your request will take to be processed. (Link will appear in a new window). **LLOYD'S GENERAL BUSINESS TOOLS** ○ Crysta and Risk Locator Tool - Crystal provides Lloyd's market participants with quick and easy access tional regulatory and taxation requirements Submit

- **6** Your request will be reviewed by the LITA Team the next working day. If your request is approved, you will receive a confirmation email.
- **7** Log out of your Lloyds.com account and close your browser. Open a new browser before attempting to access Crystal (secure content), the RLT, or Crystal Assist.

### **Contacts**

#### **Questions about Crystal, RLT, or Crystal Assist?**

Lloyd's International Trading Advice (LITA) Lloyd's Desk, Ground Floor, Underwriting Room t: +44 (0) 20 7327 6677 e: [lita@lloyds.com](mailto:lita@lloyds.com)

#### **Technical issues (error messages)?**

Information Technology Group (ITG) Lloyds.com User Support e: [usersupport@lloyds.com](mailto:usersupport@lloyds.com)